## FSTA on Web of Science

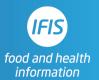

## Quick Reference Guide: Document (Basic) Search

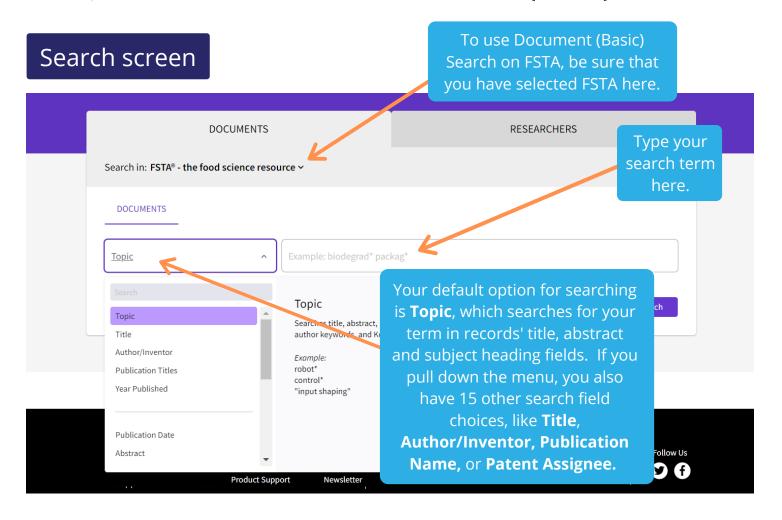

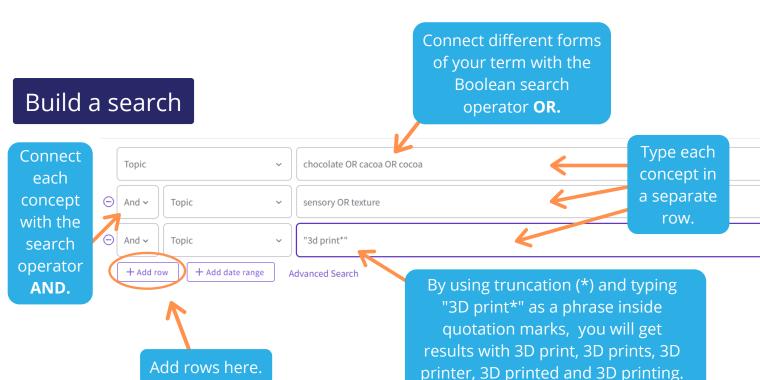

## The results

You can export records to reference management software, email, etc., or save up to 50 Marked Lists containing up to 50,000 records per list. Sort results by Relevance (default), Date, Citations, Usage, Recently Added, First Author, or Publication Title.

Click Create
Alert to save
your search
statement as a
search alert.

## **Refine Results**

lets you search within your result list or filter by limits, including document type, open access, and FSTA Section.

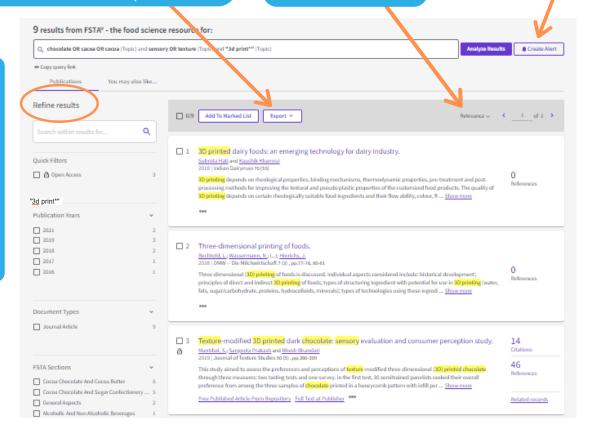

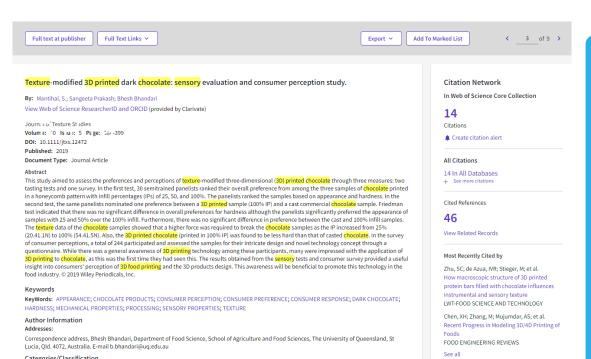

Scan the abstract and keywords of promising records to find additional search terms to modify and improve your search.

The Citation
Network
displays the
total number
of times a
paper was
cited by other
papers indexed
in the Web of
Science Core
Collection, as
well as the
references in
the article
itself.